## RECOMENDACIONES PARA MATRÍCULA DE ALUMNOS DE NUEVO INGRESO

## **1.- Si se matricula usando la opción agrupaciones, Las "AGRUPACIONES"que figuran contienen todas las asignaturas de primer curso en horarios sin solapes**

**En esta pantalla, el alumno de nuevo ingreso podrá seleccionar una agrupación (pueden no estar todas disponibles) en la que quedarán matriculadas todas las asignaturas de primer curso en un horario sin solapes**

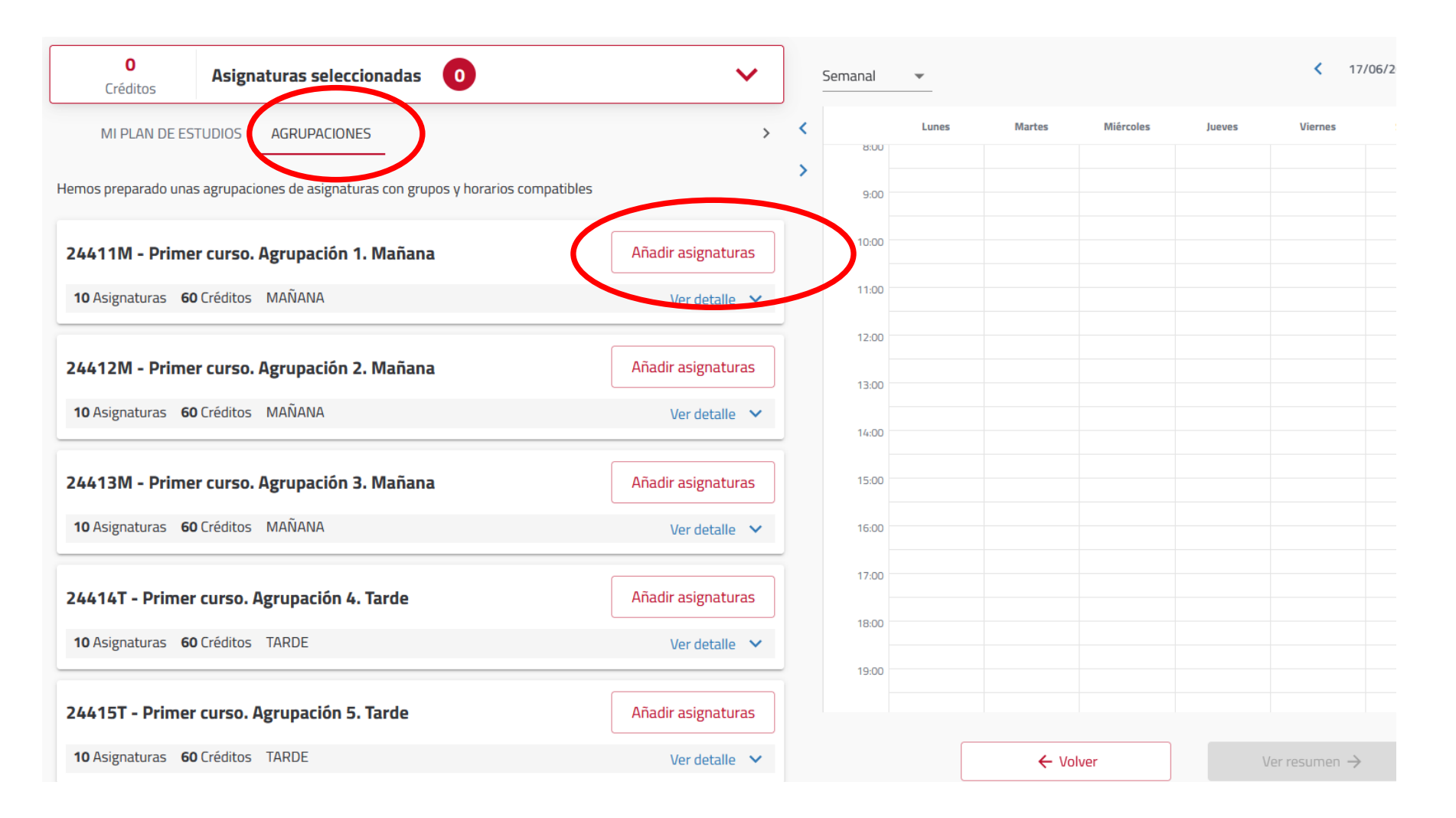

- **2.- Seleccionando una agrupación, pulsando en el botón "añadir asignaturas", a continuación le saldrá la pantalla siguiente:**

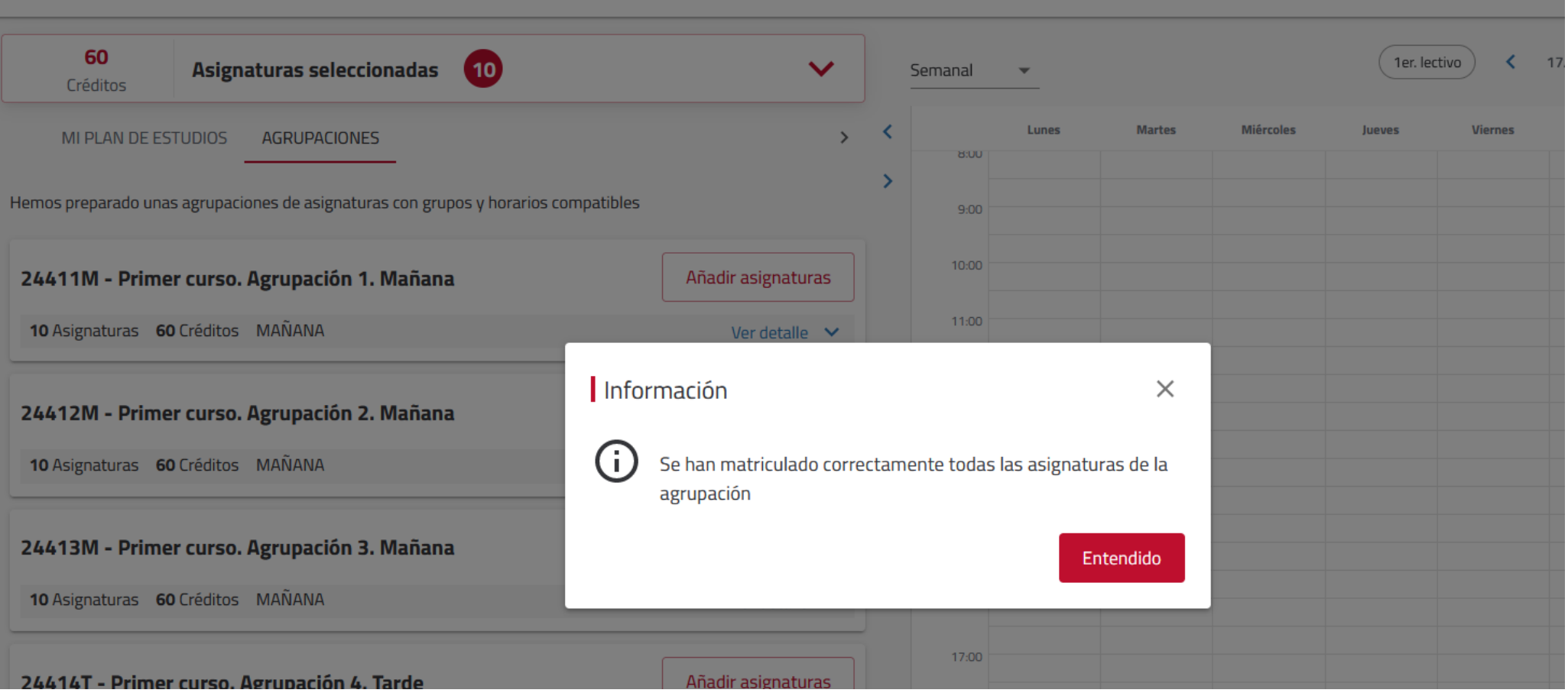

**3.- En la la zona superior nos indicará que tenemos seleccionadas las 10 asignaturas de primer curso y en la zona derecha de la pantalla nos presentará el horario. Para ver el horario se debe seleccionar en el calendario "semanal" y "1er día lectivo".** $\equiv$  $\equiv$ 

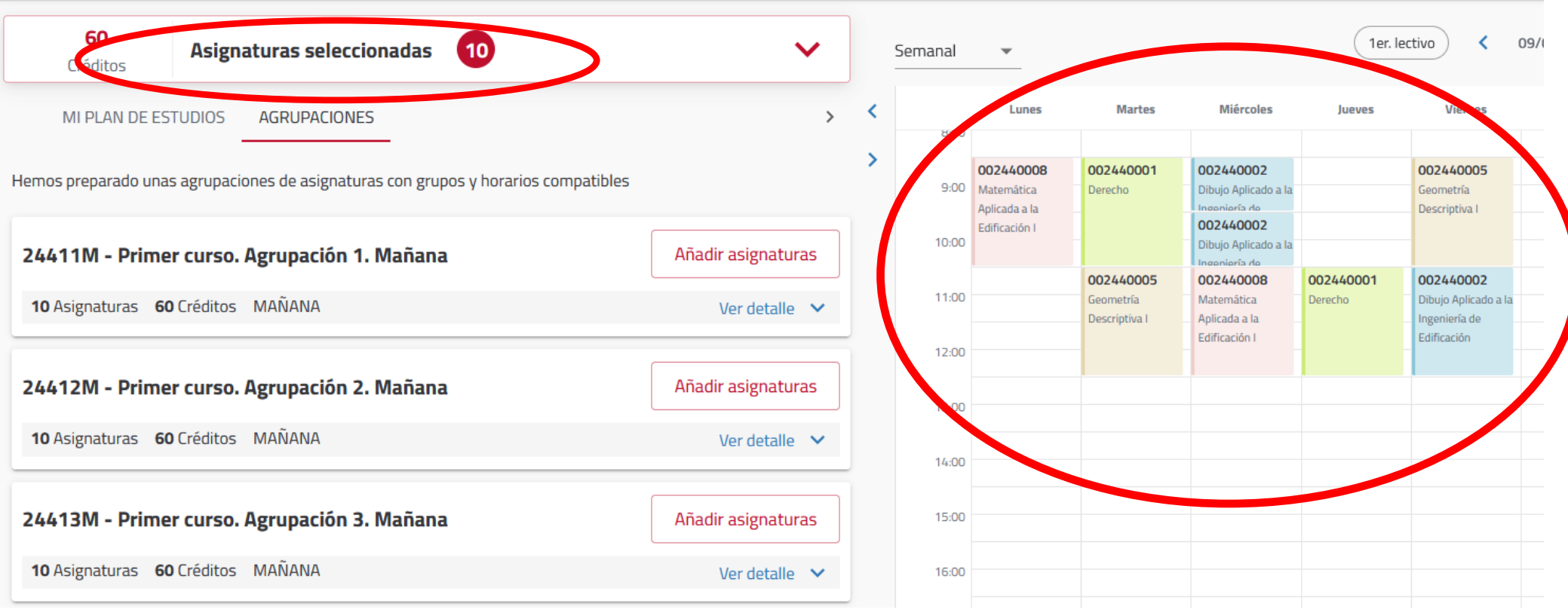

**4.- Una vez finalizado el proceso de selección de asignaturas y de aplicación de descuentos, si procede, podremos elegir entre pago único y pago fraccionado. Los métodos de pago serán: domiciliado (ojo que por defecto el primer pago aparece como Recibo bancario, pero podemos cambiarlo si queremos), domiciliación o tarjeta bancaria.**

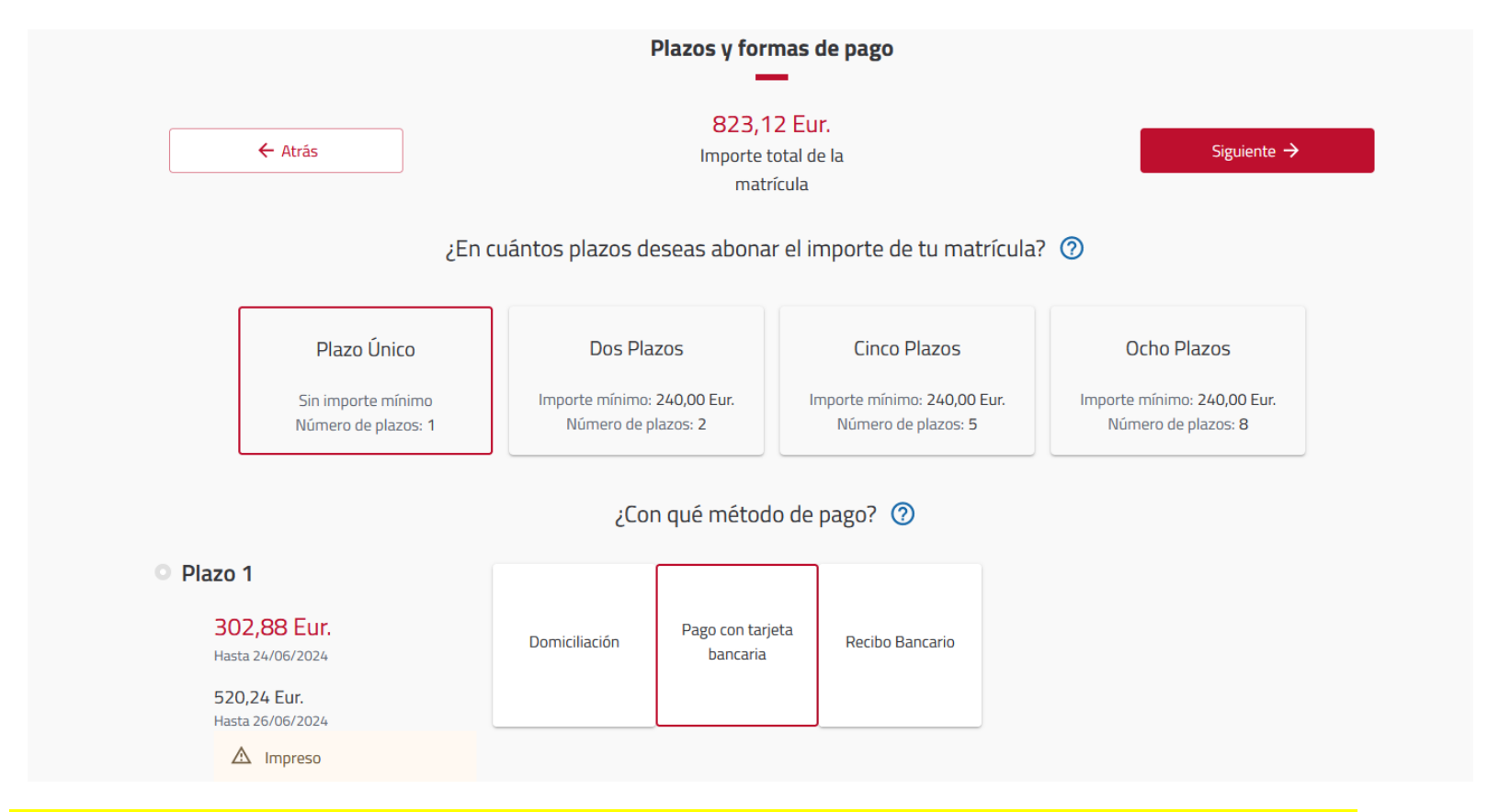

**5. Pulsando en la pestaña "siguiente", le aparecerá un resumen de su matrícula, similar a la siguiente pantalla:**

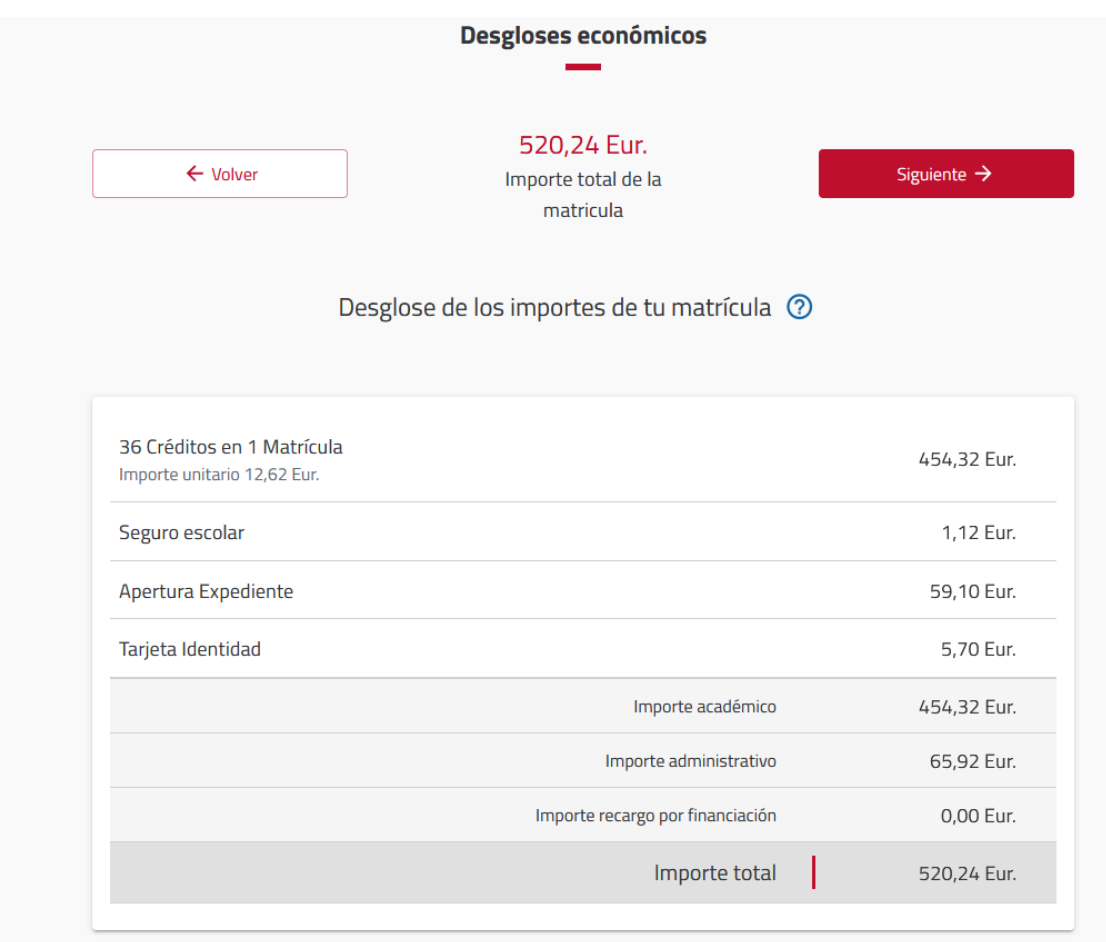

**6.- Volviendo a pulsan en "siguiente" aparecerá la pantalla final**

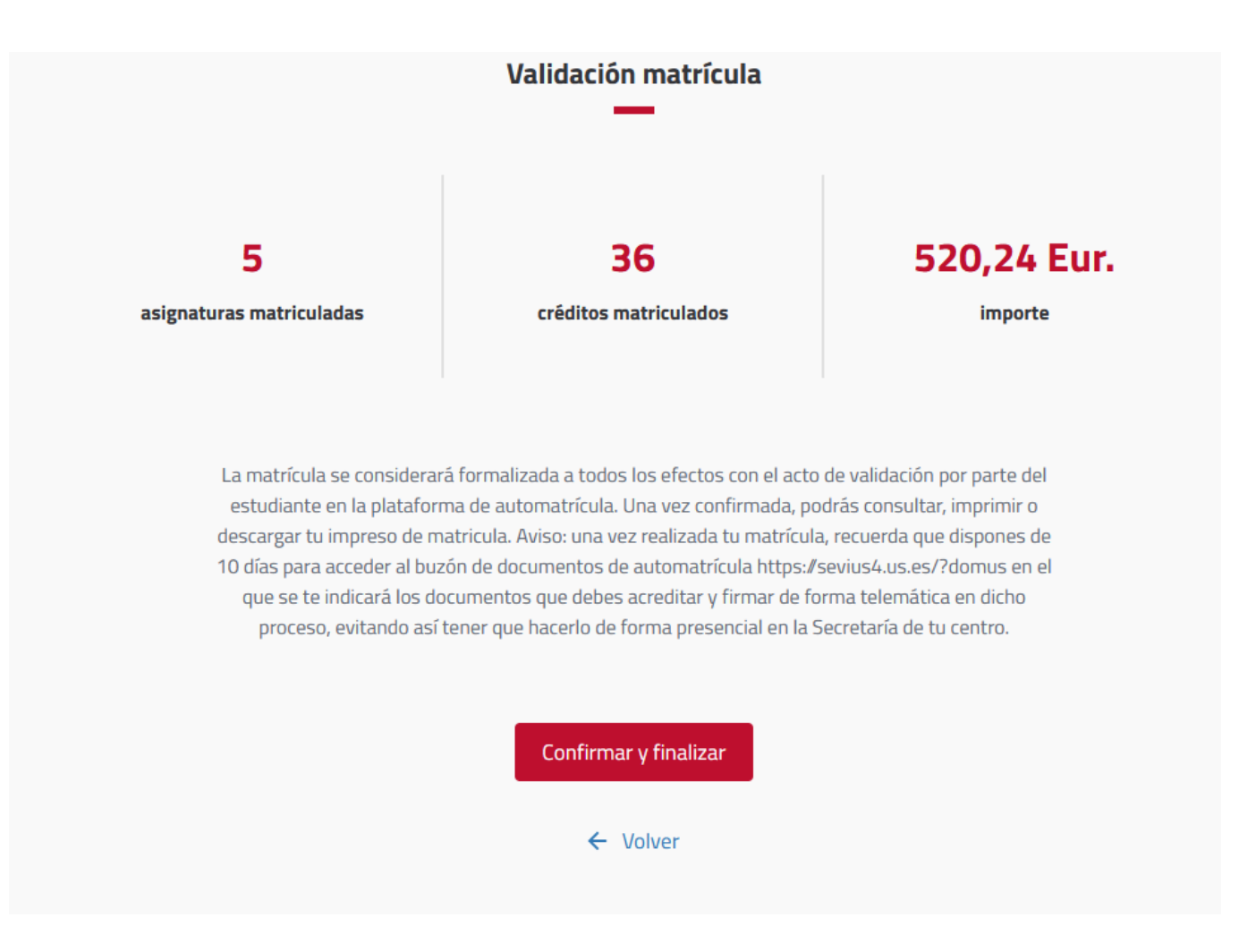

**7.- Pulsando en "Confirmar y validar"habrá terminado la matrícula, que ya será válida. Debiendo, no obstante, subir la documentación necesaria al [buzón](https://sevius4.us.es/index.php?domus)  [de documentación.](https://sevius4.us.es/index.php?domus)**